451/2 COMPUTER STUDIES PAPER 2 (PRACTICAL) TIME: 2½ HOURS

## TRIAL ONE EVALUATION TEST 2019

COMPUTER STUDIES
PAPER 2
(PRACTICAL)
TIME: 2½ HOURS

## **INSTRUCTIONS TO CANDIDATES.**

- Type your **name** and **index** number at the top right hand corner of each printout
- Sign and write the date of the examination below the name and index number on each printout
- Write your name and index number on the compact disks
- Write the name and version of the software used for each question attempted in the answer sheet.
- Passwords should not be used while saving in the compact disks.
- Answer all the questions
- All questions carry equal marks
- All answers must be saved in your compact disks
- Make a printout of the answers on the answer sheets provided.
- Hand in **all** the printouts and the compact disks.

## Ecolebooks.com

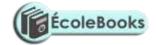

### **Question one**

A school keeps its students details in a computer database. The information below contains details obtained from two tables of database. Study the tables and answer the following questions.

### **DETAILS**

| NAMES         | KCPE MARKS | ADMNO | Year Of KCPE | DORMITORY |
|---------------|------------|-------|--------------|-----------|
| Tom Jose      | 250        | 2030  | 2011         | Ruvuma    |
| Okoth Rao     | 356        | 2031  | 2012         | Zaire     |
| Ken Otieno    | 412        | 2032  | 2012         | Tana      |
| Dan Muoso     | 205        | 2033  | 2011         | Ruvuma    |
| Adan Hassan   | 400        | 2034  | 2010         | Zaire     |
| Ahmed Kubasu  | 185        | 2035  | 2011         | Tana      |
| Mutai Jemo    | 289        | 2036  | 2012         | Ruvuma    |
| Mutua Sarafi  | 300        | 2037  | 2012         | Zaire     |
| Muesh Linda   | 426        | 2038  | 2011         | Tana      |
| Viena Oscar   | 405        | 2039  | 2010         | Zaire     |
| Violet Kadija | 336        | 2040  | 2012         | Tana      |

| PERFORMANCE |         |       |           |          |  |  |
|-------------|---------|-------|-----------|----------|--|--|
| ADMNO       | ENGLISH | MATHS | KISWAHILI | COMPUTER |  |  |
| 2030        | 59      | 48    | 56        | 83       |  |  |
| 2031        | 56      | 36    | 48        | 76       |  |  |
| 2032        | 29      | 25    | 59        | 80       |  |  |
| 2033        | 88      | 79    | 65        | 67       |  |  |
| 2034        | 70      | 29    | 62        | 91       |  |  |
| 2035        | 39      | 46    | 24        | 68       |  |  |
| 2036        | 82      | 78    | 18        | 84       |  |  |
| 2037        | 54      | 75    | 19        | 46       |  |  |
| 2038        | 69      | 54    | 46        | 87       |  |  |
| 2039        | 53      | 96    | 75        | 24       |  |  |
| 2040        | 74      | 20    | 49        | 50       |  |  |

a) Create a new database called STUDENTS.

(2marks)

- b) Design two tables: DETAILS and PERFORMANCE with the following **properties** in their fields: Validate the ADMNO entry to exactly four characters, three characters for KCPE MARKS and DORMITORY names each to start with capital letter. (4marks)
- c) Using appropriate **primary and foreign keys** create a relationship between the two tables and enforce referential integrity. (4 marks)
- d) Create and use forms to enter data into tables.

(12 marks)

DOWNLOAD MORE RESOURCES LIKE THIS ON **ECOLEBOOKS.COM** 

### Ecolebooks.com

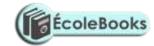

e) Create a query that would extract students whose name starts with letter "A" and save it as "Names" (4marks)

f) Create a query that would display *ADMNO*, *NAME*, *ENGLISH*, *MATHS*, *KISWAHILI* and *COMPUTER* and calculate the totals of the four subjects, sort the totals in descending order. Save it as "MARKS"

(4marks)

- g) Create a query that would display **only** those students who sat their KCPE in **2012** and reside in **Tana dormitory**, save the query as "**Tanas**" (3marks)
- h) Using the performance table, compute the *average* for **ENGLISH** field, *standard deviation* for **MATHS** field and *Variance* for **KISWAHIL**I field to be displayed on the same table. (3marks)
- (i) Create a form to display all fields of details table with the following:

(7marks)

- Layout:-tabular
- Style:-opulent
- Title:-**Dform**
- Add two *form controls* to "print" and "close" the form.
- j) Create a report with the title "Excellent" using the query "MARKS" above. (2marks)
- k) Print:
  - i) **Dform** in portrait while the query "MARKS" in landscape

(2marks)

ii) Performance table

(2marks)

iii) Report excellent

(1mark)

#### **Ouestion 2**

Design a publication to appear exactly as shown in the next page using the following instructions.

(20marks)

- a) (i) Launch the DPT package and set measurements to centimeters and the margins 2cm all round
  - (ii) Paper size A4 portrait.
- b) Save your work as "Modern computers"

(2marks)

c) The heading "Introduction to computers The Basics" to have the following styles.

(5marks)

- Centered across the page
- Font face
- Font size: 18
- Background Texture: Granite
- Format the drop cap in the first line as it appears
- d) The heading "Hardware" in the publication to have the styles.

(5marks)

- Font face: Arial Narrow
- Font size: 16
- Text weight: Bold
- Character spacing: 180%
- Alignment: Centered
- e) The text under the heading "Hardware" to be in two columns and having the following styles.

(3marks)

DOWNLOAD MORE RESOURCES LIKE THIS ON **ECOLEBOOKS.COM** 

## **Ecolebooks.com**

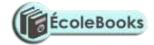

Font size: 12

> **Dashed outline** on the first column

First character of the **first column** to be dropped by 4 **lines** as shown.

| f) Insert the banner bearing the text <b>auxiliary</b> as it appears.    |          |  |
|--------------------------------------------------------------------------|----------|--|
| g) - Enter the text below the banner in three columns as shown           | (4marks) |  |
| - Insert lines between the three columns                                 | (3marks) |  |
| - Type and format the text below the three columns exactly as it appears | (3marks) |  |
| h) Print the publication.                                                |          |  |

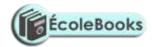

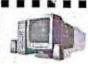

# Introduction to Computers The Basics

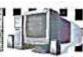

any people believe that knowing how to use a computer, is one of the basic skills needed to succeed in the workplace. In order to use the computer it is necessary to understand how the computer works.

## Hardware.

omputer hardware is made up of the equipment used to make up you computer unit. These parts include your monitor, central processing unit (CPU), keyboard, mouse, printer, and mo-

The computer is an electronic machine that performs the following four general operations:

- Input
- Storage
- Processing
- Output.

floppy disk is

Floppy Disks-A

oxide-coated pla

#### Input

The input hardware allows you to enter data into the computer. The primary devices used are the keyboard and mouse.

### Processing

The central processing unit or (CPU) is the "brain" of your computer. It contains the electronic circuits that cause the computer to follow instructions from ROM (read only memory) or from a program in RAM (random access memory).

### Output

Output devices such as a monitor or printer make information you input available for you to view or use.

#### Storage

Auxiliary storage devices, also called secondary storage devices, are used to store instructions and data when they are not being used in mem-

AUXILLIARY

o read data stored one floppy disk or to store data on a floppy disk, you insert the floppy disk in a disk drive. If the disk is unused, you must format or initialize it before your computer will allow you to store data on it. Formatting organizes the tracks around the disk

into pie like slices called sectors which make it possible for your computer to save and retrieve information. The density of the bits on the track and

identified as being double density Floppy disks high density